## **Omni 3750 Full Modem Download Into a Terminal With Existing Applications or An Empty Terminal**

## **WARNING: CHECK THE MEMORY -- VERY IMPORTANT!!!**

To check the memory of the terminal, have the merchant look at the p/n number on the bottom of the terminal. This is located at the bottom of the white sticker that says VeriFone on the bottom of the terminal. If the p/n number is any of the below, we cannot download the terminal as it does not have enough memory:

M097-400-02-US1 M097-410-02-US1 M097-500-02-US1 M097-502-02-US1 M097-510-02-US1 MO97-510-03-US1

## **Quick Steps:**

- 1. Enter System Mode.
- 2. Enter the download parameters for the selected GID (Edit Sys Mode Menu 3).
- 3. Start the full download for the selected GID (Download Sys Mode Menu 2).

In the following System Mode function descriptions:

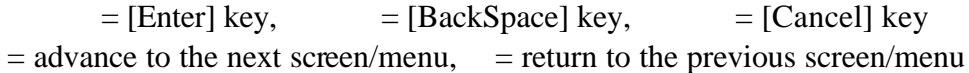

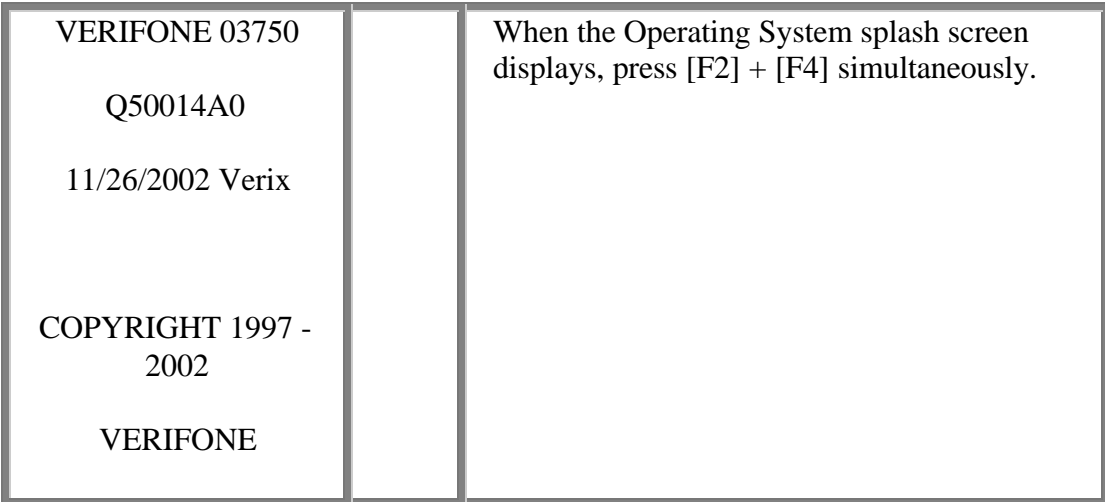

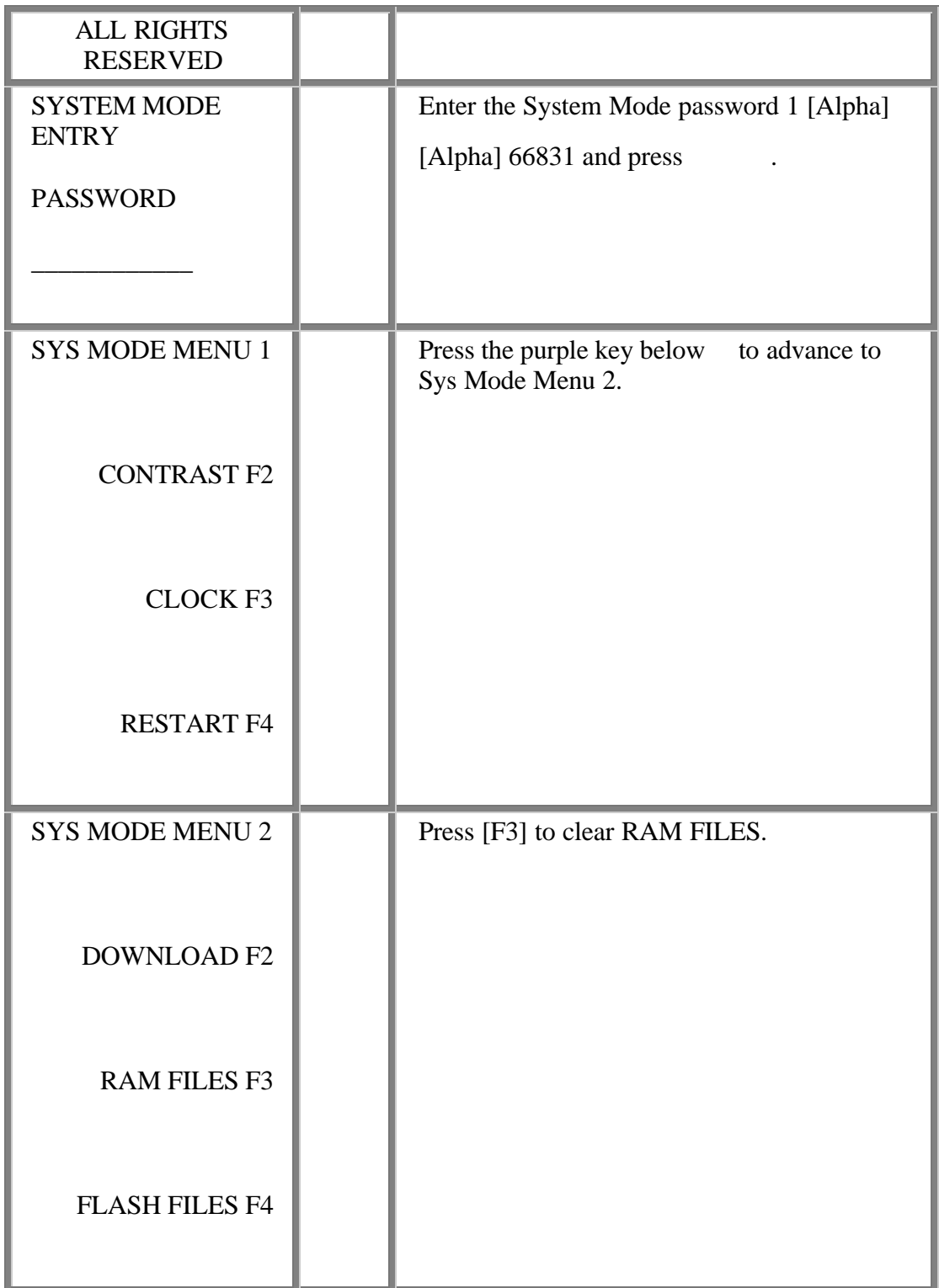

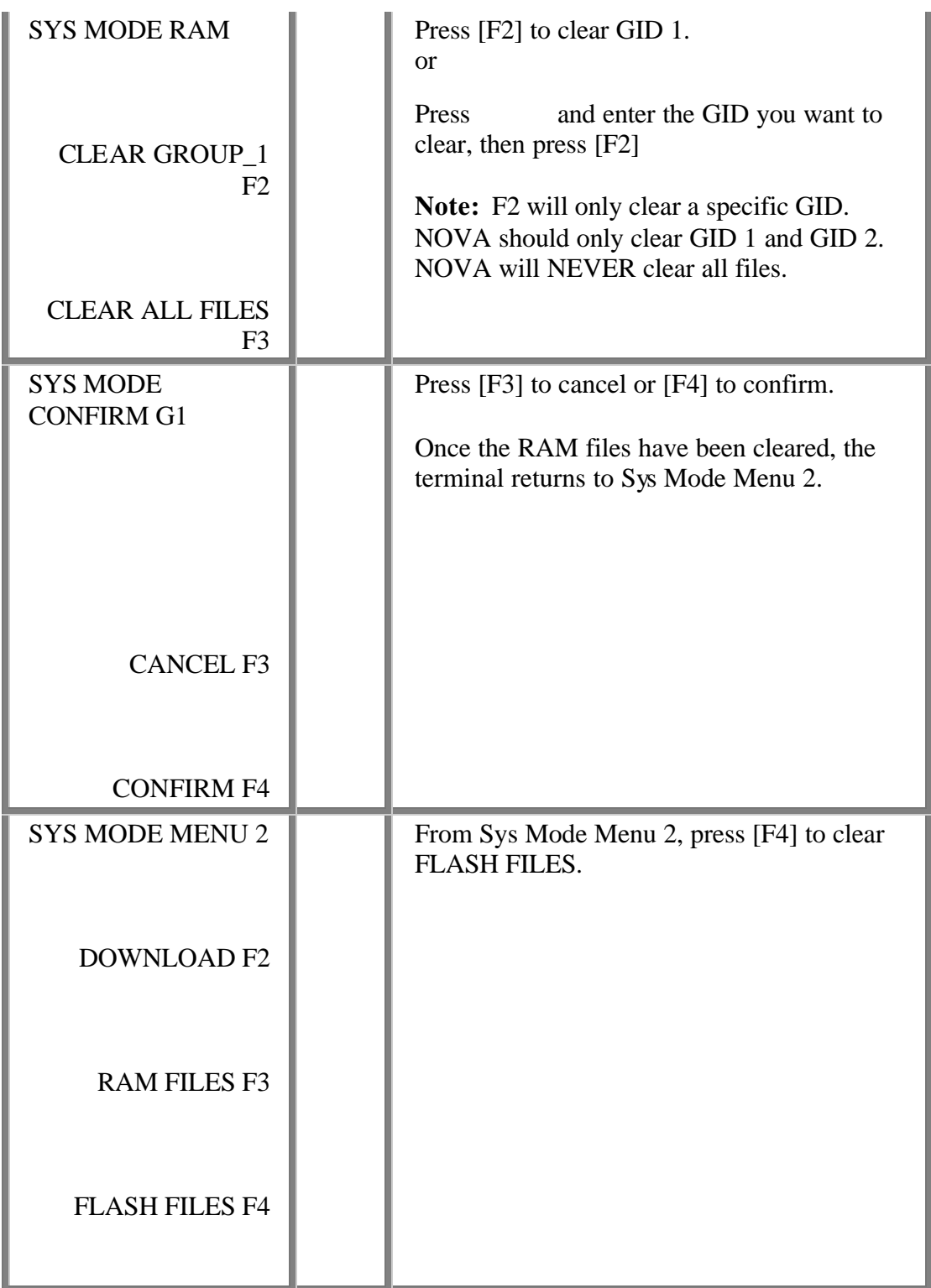

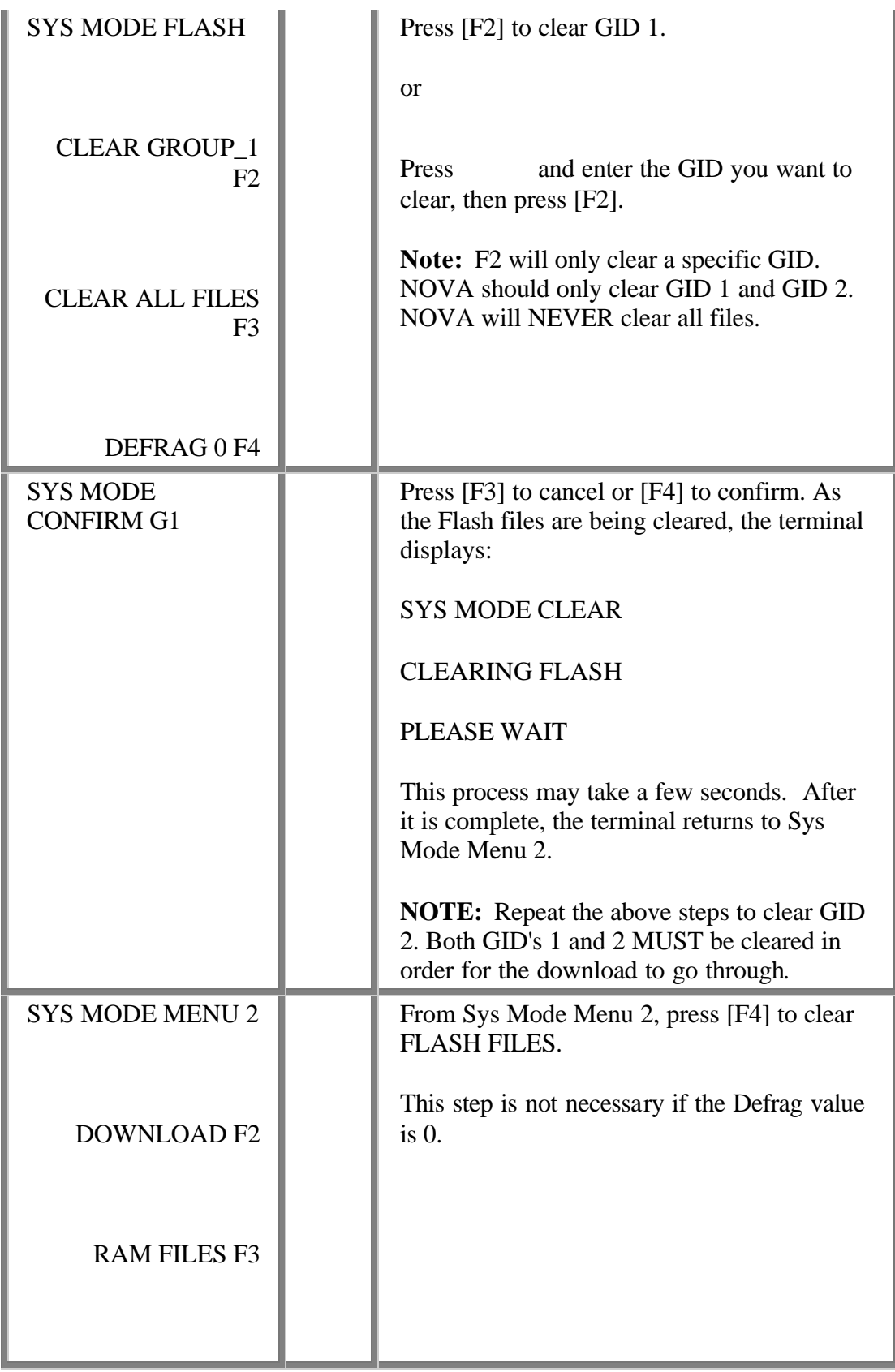

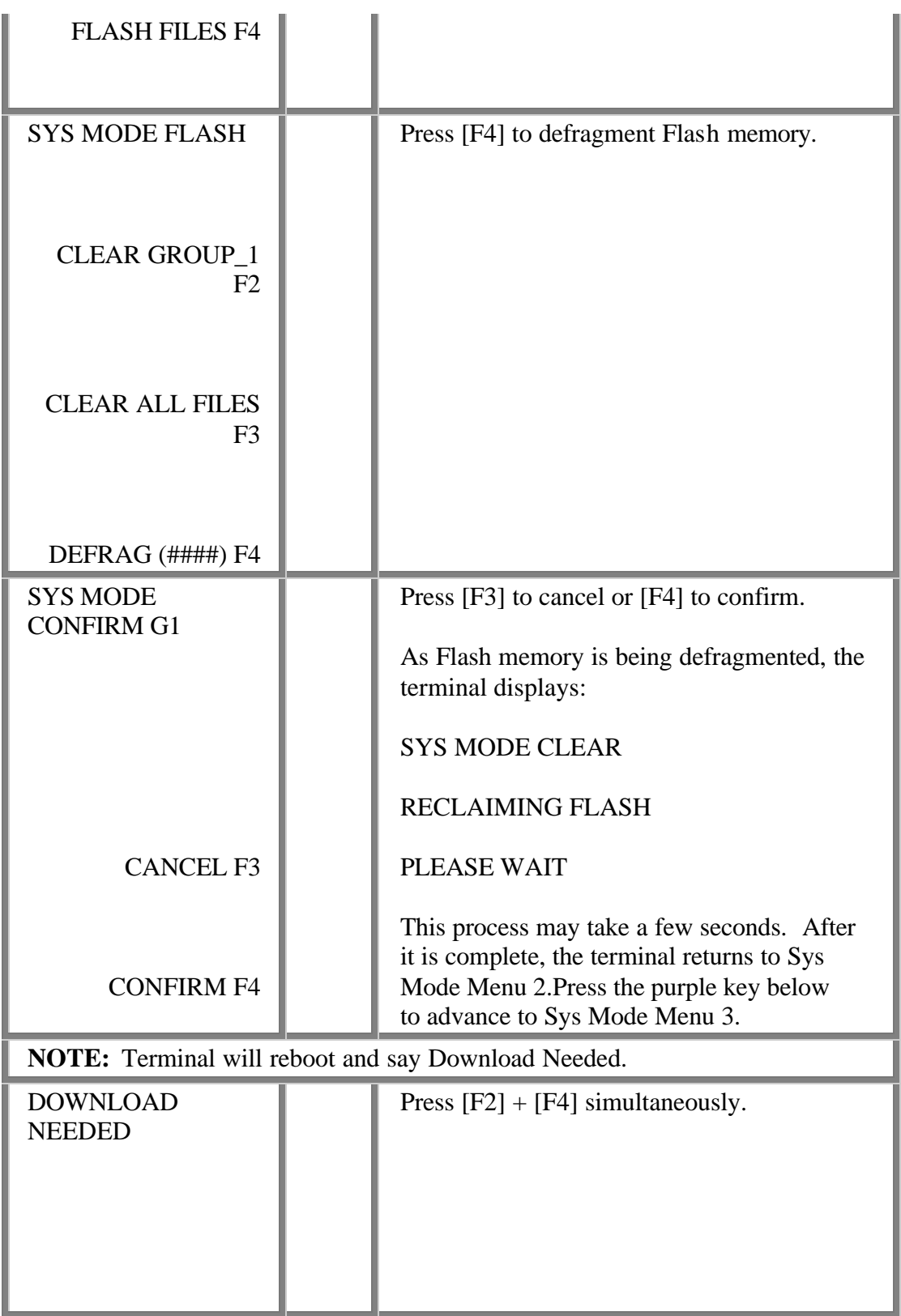

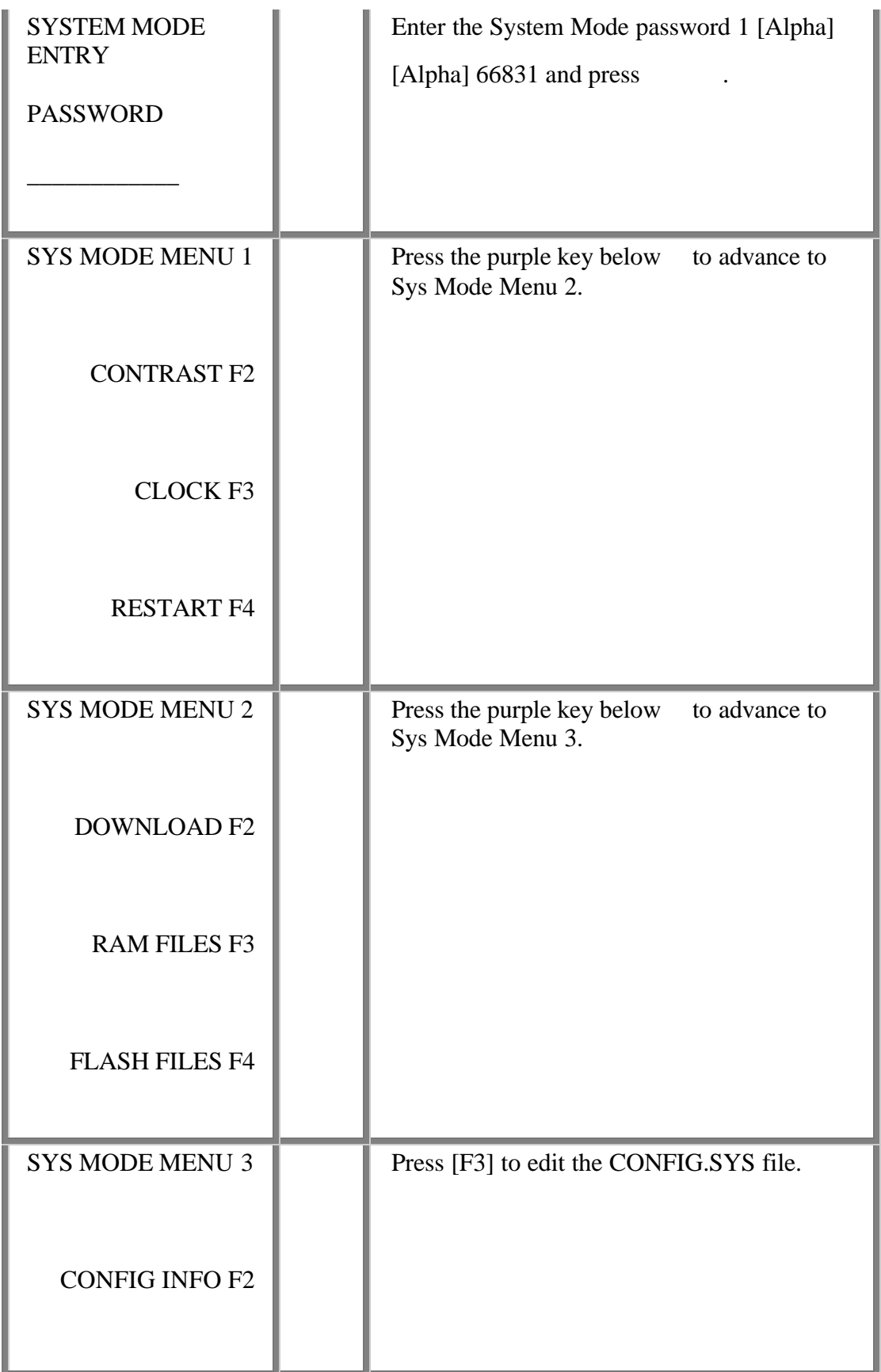

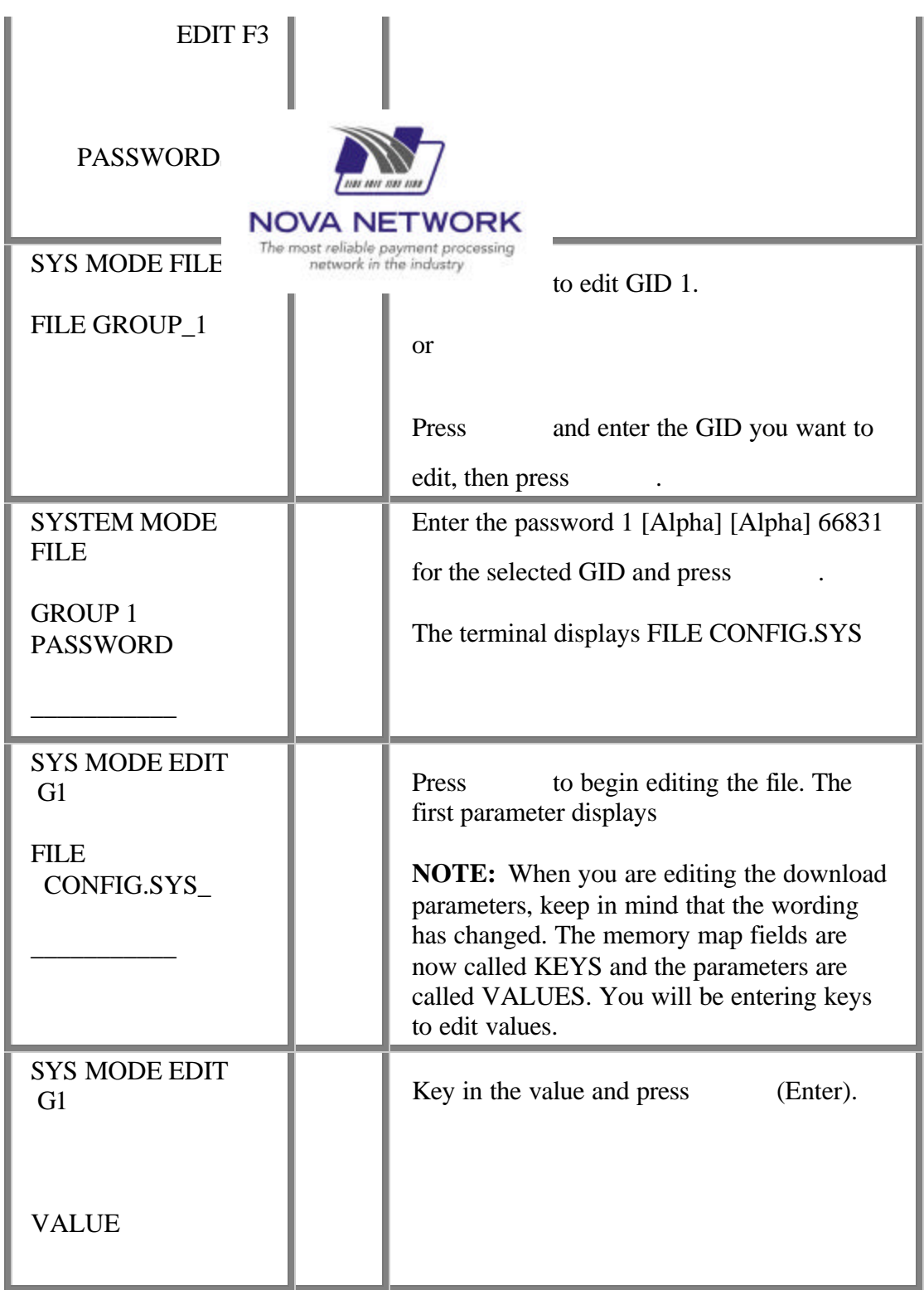

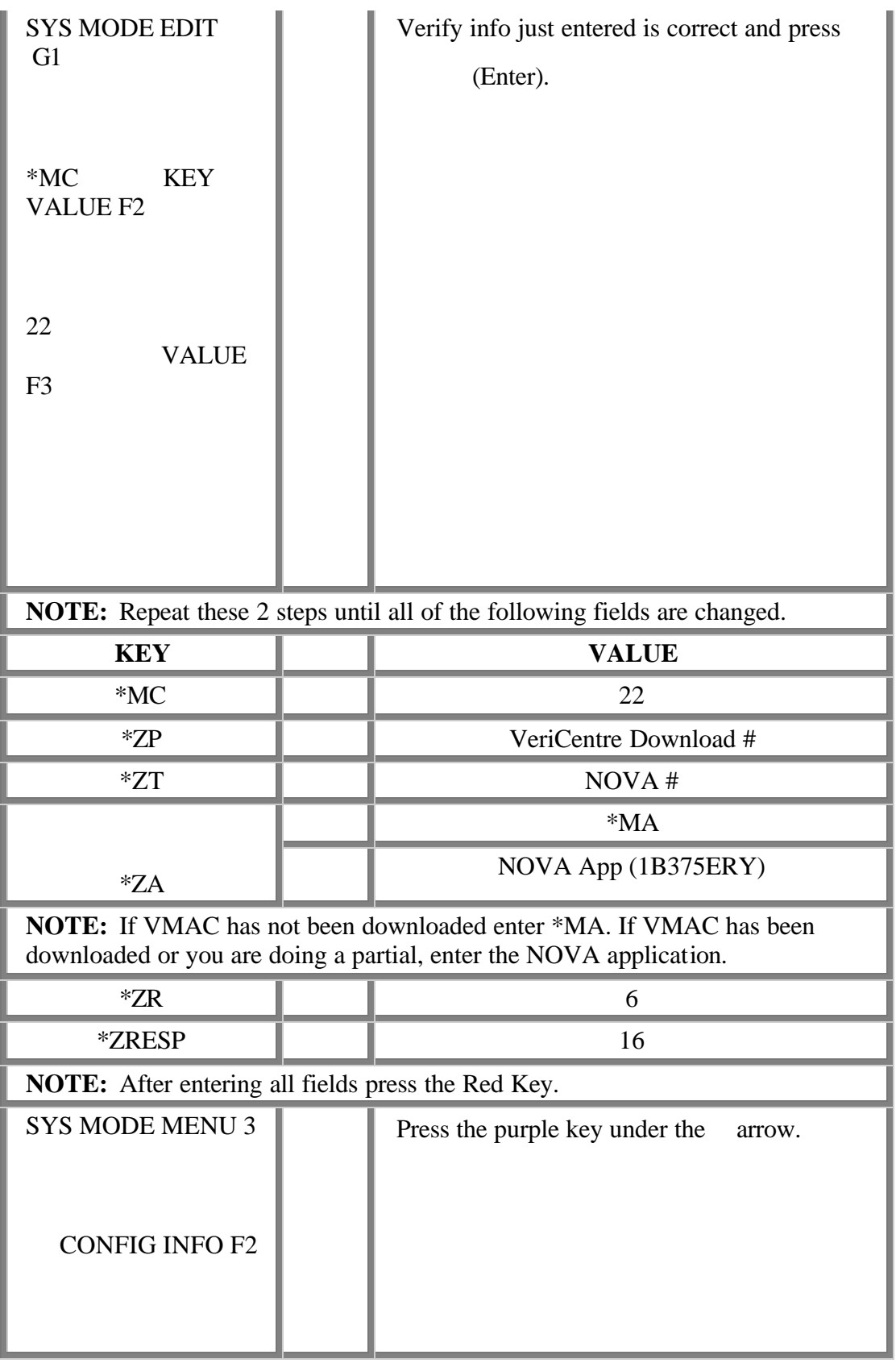

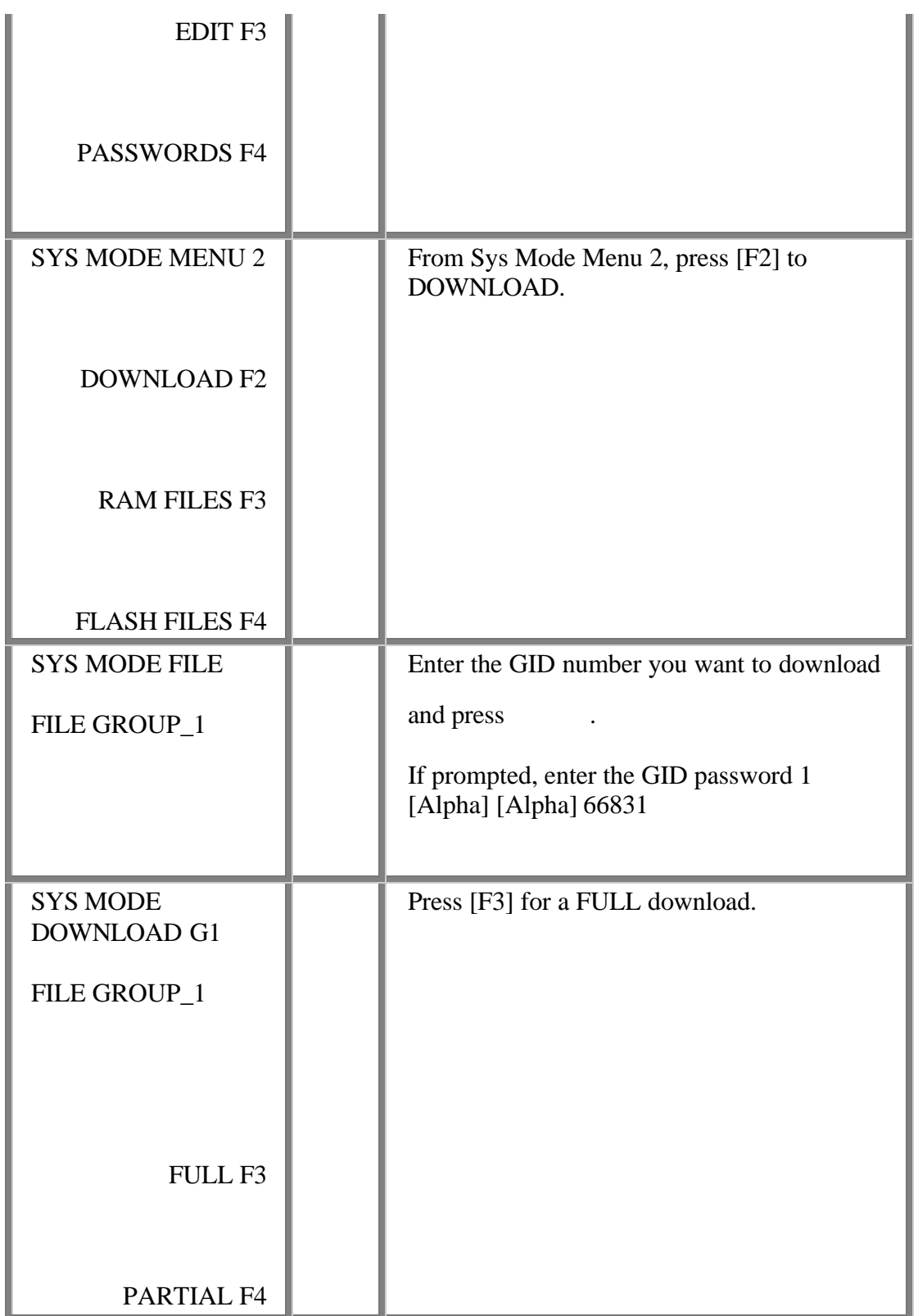

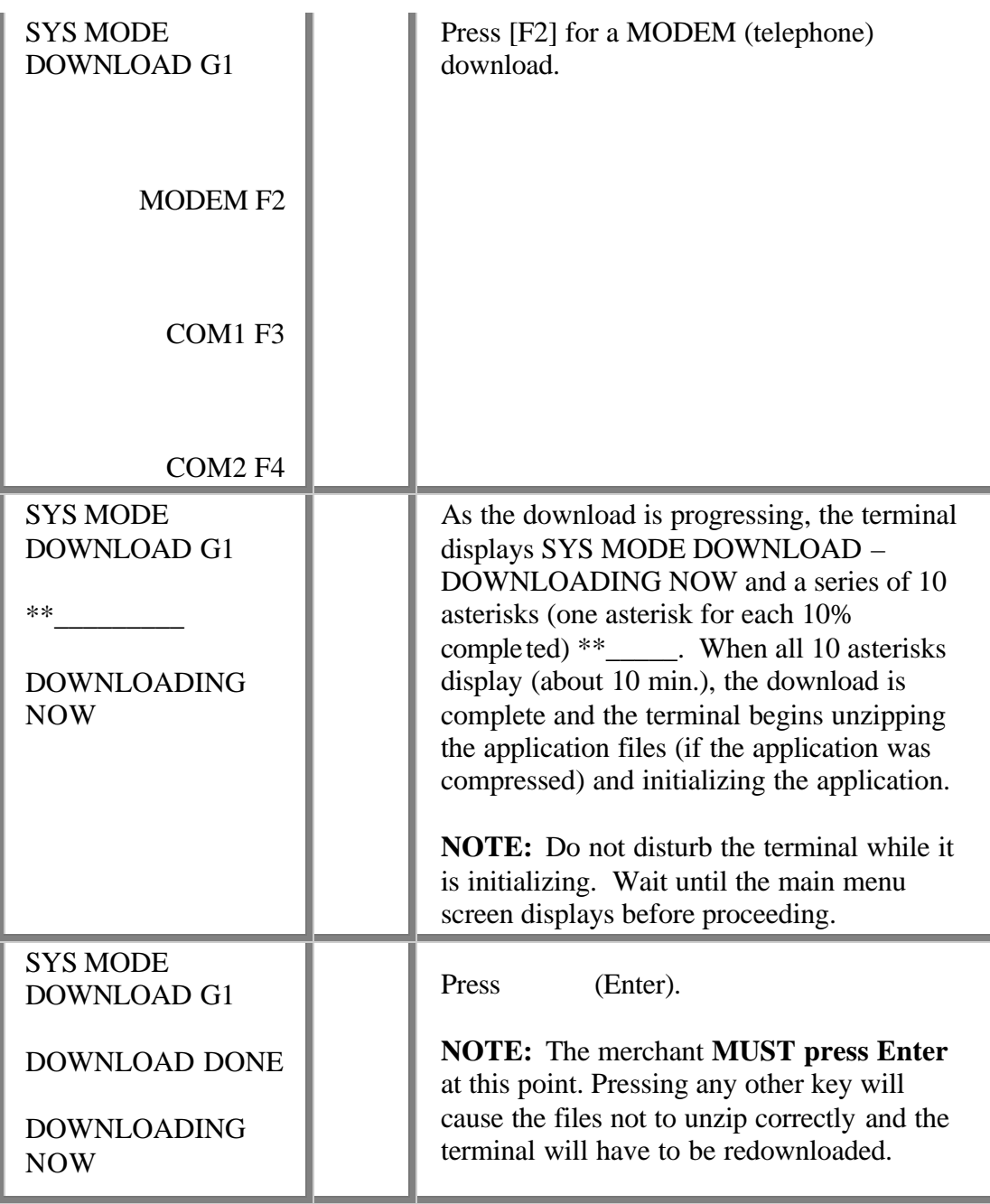